#### Die 7½ Todsünden Barrierefreien Webdesigns

Eric Eggert A-Tag '08

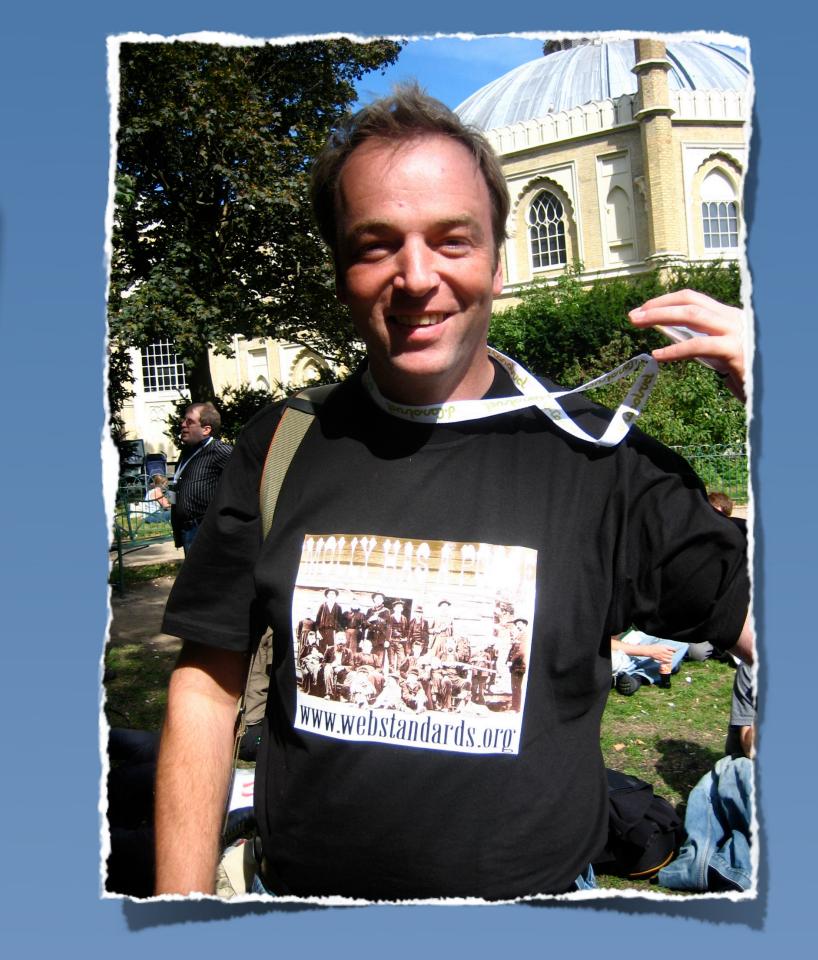

Freier Webdesigner Mitglied der Webkrauts, der HTML5-WG und der BAD-TF des W3C Organisator des WebMontags und des A-Tags '08 Webdesign seit 2001

Freier Webdesigner HyperText Markup Language Mitglied der Webkrauts, der HTML5-WG und der BAD-TF des W3C Organisator des WebMontags und des A-Tags '08 Webdesign seit 2001

Freier Webdesigner

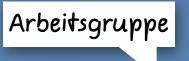

Mitglied der Webkrauts, der HTML5-WG und der BAD-TF des W3C

Organisator des WebMontags und des

A-Tags '08

Webdesign seit 2001

Webdesign seit 2001

Freier Webdesigner Mitglied der Webkrauts, der HTML5-WG
Before and After Demo Task Force und der BAD-TF des W3C Organisator des WebMontags und des A-Tags '08

Webdesign seit 2001

Freier Webdesigner Mitglied der Webkrauts der HTML5-WG und der BAD-TF des W3C Organisator des WebMontags und des A-Tags '08

Freier Webdesigner Mitglied der Webkrauts, der HTML5-WG und der BAD-TF des W3C Organisator des WebMontags und des A-Tags '08 Webdesign seit 2001

#### 7 Todsünden

Catholic Church Hardcore Edition

#### Was ist eine Todsünde?

tödlich ..., verstoße sie nun, wie die Gotteslästerung, der Meineid und ähnliches gegen die Liebe zu Gott oder, wie Mord, Ehebruch und ähnliches gegen die Liebe zum Nächsten ... Wenn hingegen der Wille des Sünders sich zu etwas entschließt, was in sich eine gewisse Unordnung enthält, aber nicht gegen die Liebe zu Gott und zum Nächsten gerichtet ist, wie z. B. ein müßiges Wort, übermäßiges Lachen und anderes, so sind das läßliche Sünden" (Thomas v. A., s. th. 1-2, 88, 2).

1857 Damit eine <u>Tat</u> eine <u>Todsünde</u> ist, <u>müssen gleichzeitig</u> drei <u>Bedingungen erfüllt sein</u>: "Eine <u>Todsünde</u> ist jene <u>Sünde</u>, die eine <u>schwerwiegende Materie</u> zum <u>Gegenstand</u> hat und die dazu mit <u>vollem Bewußtsein</u> und bedachter <u>Zustimmung begangen</u> wird" (<u>RP 17</u>).

1858 Was eine schwerwiegende Materie ist, wird durch die zehn Gebote erläutert, entsprechend der Antwort Jesu an den reichen Jüngling: "Du sollst nicht töten, du sollst nicht die Ehe brechen, du sollst nicht stehlen, du sollst nicht falsch aussagen … ehre deinen Vater und deine Mutter" (Mk 10,19). Sünden können mehr oder weniger schwer sein: ein Mord wiegt schwerer als ein

# Schwerwiegende Materie zum Gegenstand

#### Volles Bewusstsein

#### Aus freiem Willen heraus

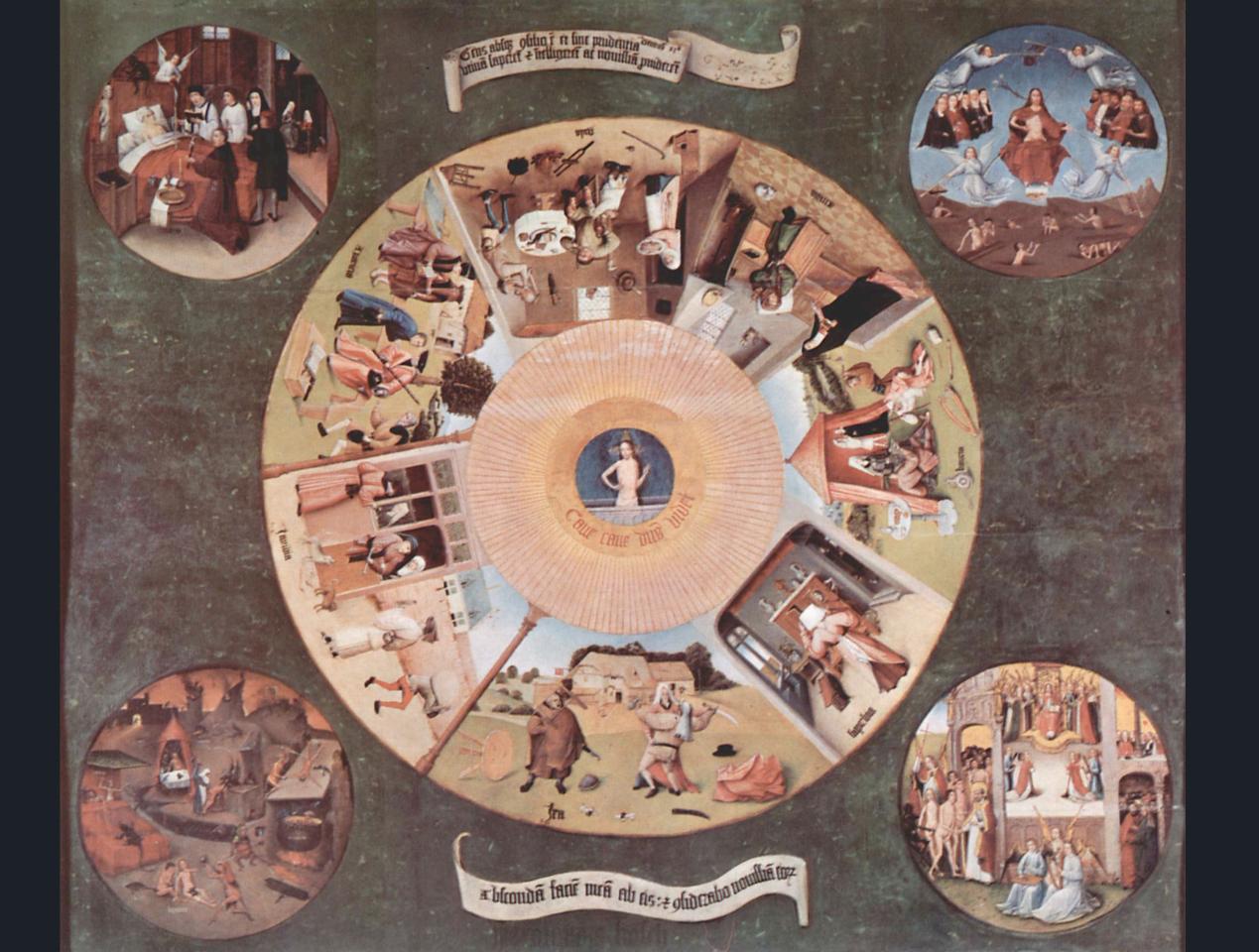

#### 7½ Todsünden des Barrierefreien Webdesigns

W3C Hardcore Edition

#### 7½ Todsünden des Barrierefreien Webdesigns

W3C Hardcore Edition First Working Draft

#### 1. Todsünde

Hochmut

Hochmut

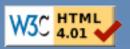

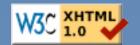

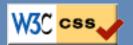

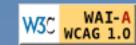

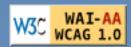

W3C WAI-AAA WCAG 1.0

Hochmut

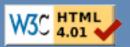

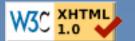

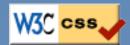

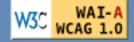

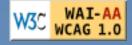

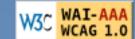

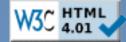

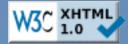

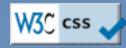

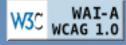

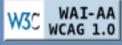

W3C WAI-AAA

This example displays all plugins and buttons that comes with the hinyrice package. ▼ Font family ▼ Font size ▼ Format 🔏 📭 🕮 🛍 🏙 | AA 😘 | 🎛 🚝 🚝 🥰 💚 (\* | \*\*) (\*\* | \*\*) 🐧 💆 🐠 🗸 | TinyMCE is a platform independent web based Javascript HTML WYSIWYG editor control released as Open Source under LGPL by Moxiecode Systems AB. It has the ability to convert HTML TEXTAREA fields or other HTML elements to editor instances. TinyMCE is very easy to integrate into other Content Management Systems. We recommend Google Path: 0.000000 W55 WCAG 1.0 W3 4.01 V W3 1.0 V W55 WCAG 1.0 WS WCAG 1.0

Hochmut

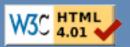

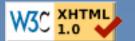

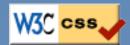

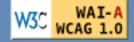

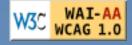

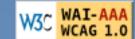

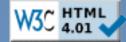

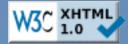

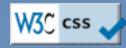

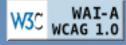

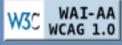

W3C WAI-AAA

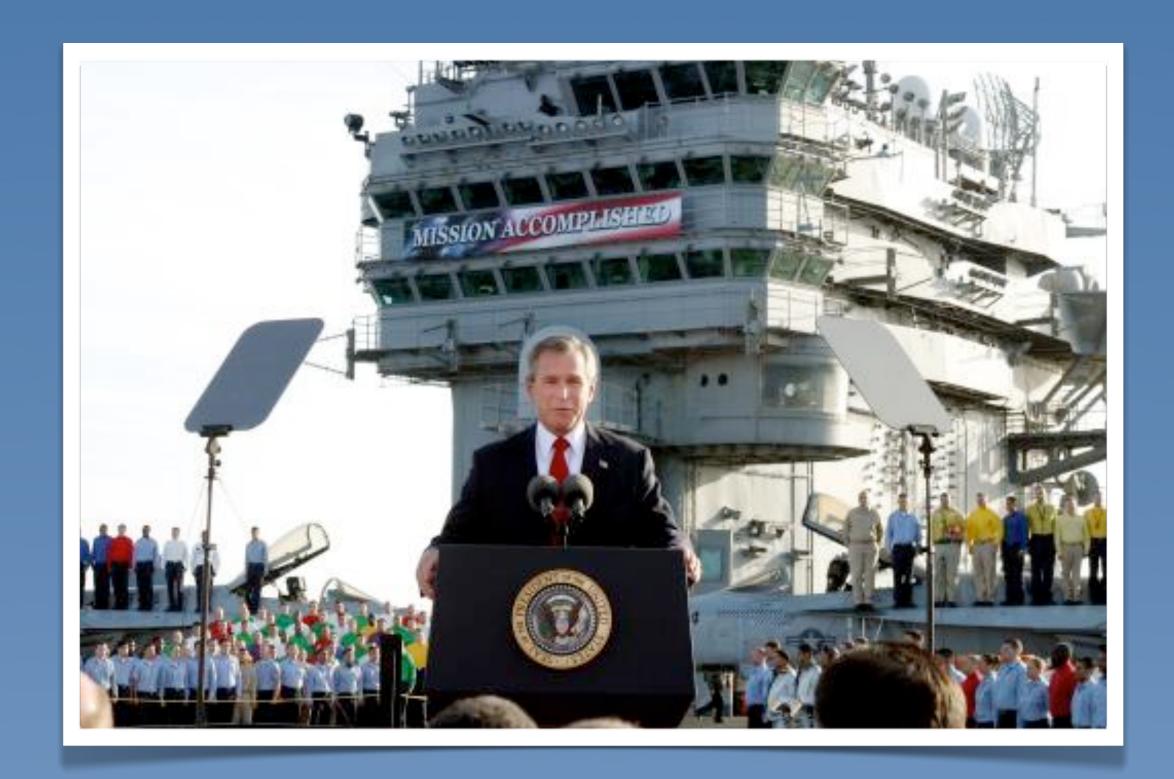

## "Wir bekommen die Webseite auch irgendwie barrierefrei hin!"

(Machen wir halt 'ne Text-Version dazu!)

#### "Wir können das schon selbst mit dem CMS!"

#### 2. Todsünde

#### Avaritia

Geiz

#### "Dem Sohn des Freundes meines Nachbarn sein Onkel macht aber 'ne ganz billige Homepage!"

#### "Dem Sohn des Freundes meines Nachbarn sein Onkel macht aber 'ne ganz billige Homepage!"

## "Müssen wir wirklich AA erfüllen oder reicht da nicht Level A?"

#### "Alte Inhalte müssen aber nicht Barrierefrei sein, oder?"

## "Wie kann ich mich davor drücken?"

(Okay, das hat noch niemand gefragt... aber schon gedacht.)

#### 3. Todsünde

#### Invidia

Neid

## "Die anderen haben doch aber viel mehr Ressourcen als wir!"

# "Andere Webseiten müssen doch auch nicht barrierefrei sein!"

## 4. Todsünde

# Ira Zorn

## "Es ist doch gar nicht möglich Seiten barrierefrei zu machen!"

# "Deine Seite ist aber auch nicht valide!"

## "Deine Seite ist aber auch nicht barrierefrei!"

# "Deine Seite ist aber auch nicht hübsch!"

## 5. Todsünde

## Acedia

Faulheit, Feigheit, Ignoranz

## "Der Nutzer muss schon dafür sorgen, dass er auf die Webseite zugreifen kann!"

## "Ich bin aber viel schneller fertig, wenn ich das mit einer Tabelle mache!"

## GIVEUP

You know, we've all been there. We want to make it work with CSS. But sometimes it's just not worth the effort. The hacks and conditional comments ruin our clean markup. And we spend hours trying to make a simple layout work.

Occasionally, we have to remind ourselves that we've done enough and it's time to move on.

If you're wasting time fighting with CSS — and we know you are — we've got just the tool you need. Download the **Give Up**and Use Tables timer. We've scientifically determined the maximum amount of time that you should need to make a layout work in CSS: it's 47 minutes. When your time is up, we'll even give you the table code you need. Take three minutes to build a table. And ten minutes to get a donut. Bill the client for an hour. Done.

00:00 START TIMER

starts: 1 give-ups: 0

DOWNLOAD FOR PC | MAC VERSION COMING SOON

### **SE TABLES**

Site Ops! site by todd a timer by brian matthews

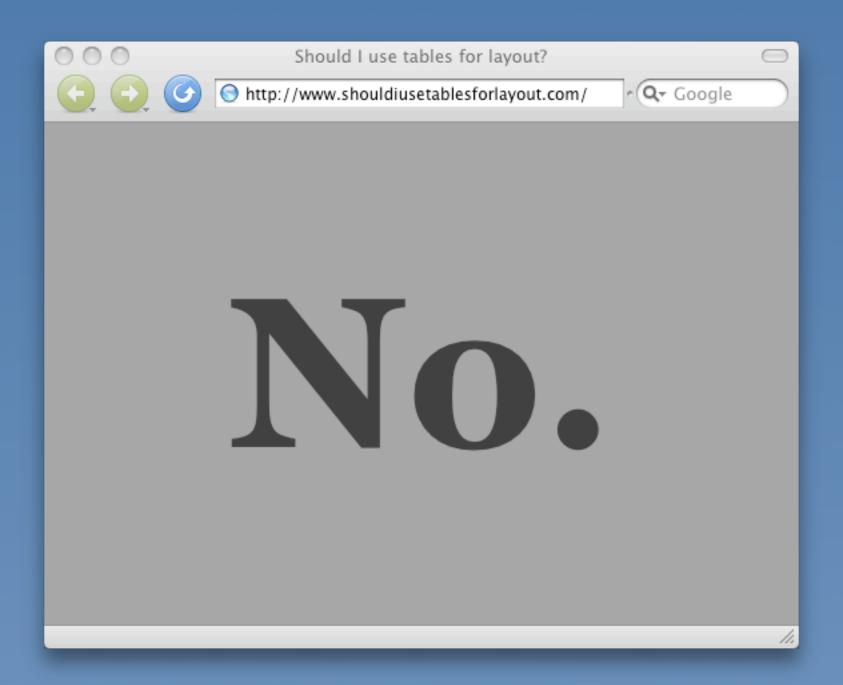

```
23
   <imq src="give-up.gif" alt="give up" border="0" />
   <div id="message">
   <div id="timer">
   <script type="text/javascript">
  var so = new SWFObject("swf/giveup.swf", "home", "130", "200", "9", "#ffffff");
   //so.addParam("wmode", "transparent");
   so.write("timer");
  </script>
   </div><sarcasm>
   You know, we've all been there. We want to make it work with CSS. But sometimes
   it's just not worth the effort. The hacks and conditional comments ruin our clean
   markup. And we spend hours trying to make a simple layout work. Occasionally, we
   have to remind ourselves that we've done enough and it's time to move on. dr />dr
   />If you're wasting time fighting with CSS -- and we know you are -- we've got just
   the tool you need. Download the <font style="color:#ff3333;font-weight:bold;">Give
   Up and Use Tables</font> timer. We've scientifically determined the maximum amount
   of time that you should need to make a layout work in CSS: it's 47 minutes.
   your time is up, we'll even give you the table code you need. Take three minutes to
   build a table. And ten minutes to get a donut. Bill the client for an hour. Done.
  </sarcasm>dr style="clear:both;" />dr />

«strong»⊲a href="giveup.zip">DOWNLOAD FOR PC</a> | MAC VERSION COMING SOON
   </div>
36
  <img src="use-tables.qif" alt="and use tables" border="0" />
   <div id="footer">
  Site Ops! dr />
40 site by ⊲a href="http://todd-a.com">todd a</a> timer by ⊲a
   href="http://slapthink.net">brian matthews</a>
  </div>
42 
  Attach La
```

```
<br/>
dody>
   <h1>No.</h1>
   <!-- Honestly, no. -->
24
   <!--
    No.
     30
  -->
   <!-- Fact: Chuck Norris hates layout tables! -->
  </body>
  </html>
```

### ajaxian

The Web Renaissance is here

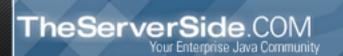

### Free Books and Chapters

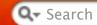

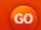

PODCASTS SHOWCASES

RESOURCES

TRAINING CONFERENCE JOBS

PLANET

PATTERNS

CONTRIBUTE NEWS

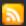

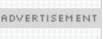

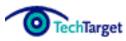

TechTarget Events, the most targeted events for today's top enterprise IT pros. View full schedule of upcoming topics and dates!

Join Today! Membership is Free

JOBS @ AJAXIAN Find a Job, Post a job.

### **TOPICS**

.NET (66)

Accessibility (49)

Adobe (79)

Advertising (3)

Ajax (364)

Ajaxian.com

Announcements (6)

Android (2)

Announcements (87)

Apple (2)

Aptana (26)

Articles (206)

Atlas (6)

Book Reviews (19)

Books (30)

Browsers (164)

Builds (4)

Business (16)

Calendar (12)

Canvas (72)

Wednesday, November 12th, 2008

### CSS and Tables; The war continues

Category: CSS P, Fun P

Time for a bit of fun. The eternal battle of tables vs. CSS layouts continues. We geeks have had classics such as vi vs. emacs, and Star Wars vs. Star Trek.

First up we have <u>giveupandusetables.com</u>:

## GIVE UF

You know, we've all been there. We want to make it work with CSS. But sometimes it's just not worth the effort. The hacks and conditional comments ruin our clean markup. And we spend hours trying to make a simple layout work. Occasionally, we have to remind ourselves that we've done enough and it's time to move on.

If you're wasting time fighting with CSS -- and we know you are -- we've got just the tool you need. Download the Give Up and Use Tables timer. We've scientifically determined the maximum amount of time that you should need to make a layout work in CCC, Way 47 palacetes, Milean control floor in the control of the control of the

46:56 START TIMER counting down...

Keep up to date on Ajax content via <u>Twitter</u> or <u>FriendFeed</u>

- Lively no more
- Rewriting Twitter for web best practices
- Brendan Eich interviewed for CNET's CIO Sessions
- A Security Model for Ubiquity
- mozilla mission financials 2007 and beyond
- iPhone sex: Google application baffled by British accents (AFP) by AFP: Yahoo! Tech
- Why is the web the default development platform?
- Mac OS X accessibility: A success story

### **SPONSORS**

SearchSOA.com: expert advice, technical tips and informative tutorials and free research library. Membership is free. Join today.

ABOUT THE AJAX EXPERIENCE

## 6. Todsünde

## Gula

Völlerei, Maßlosigkeit, Selbstsucht

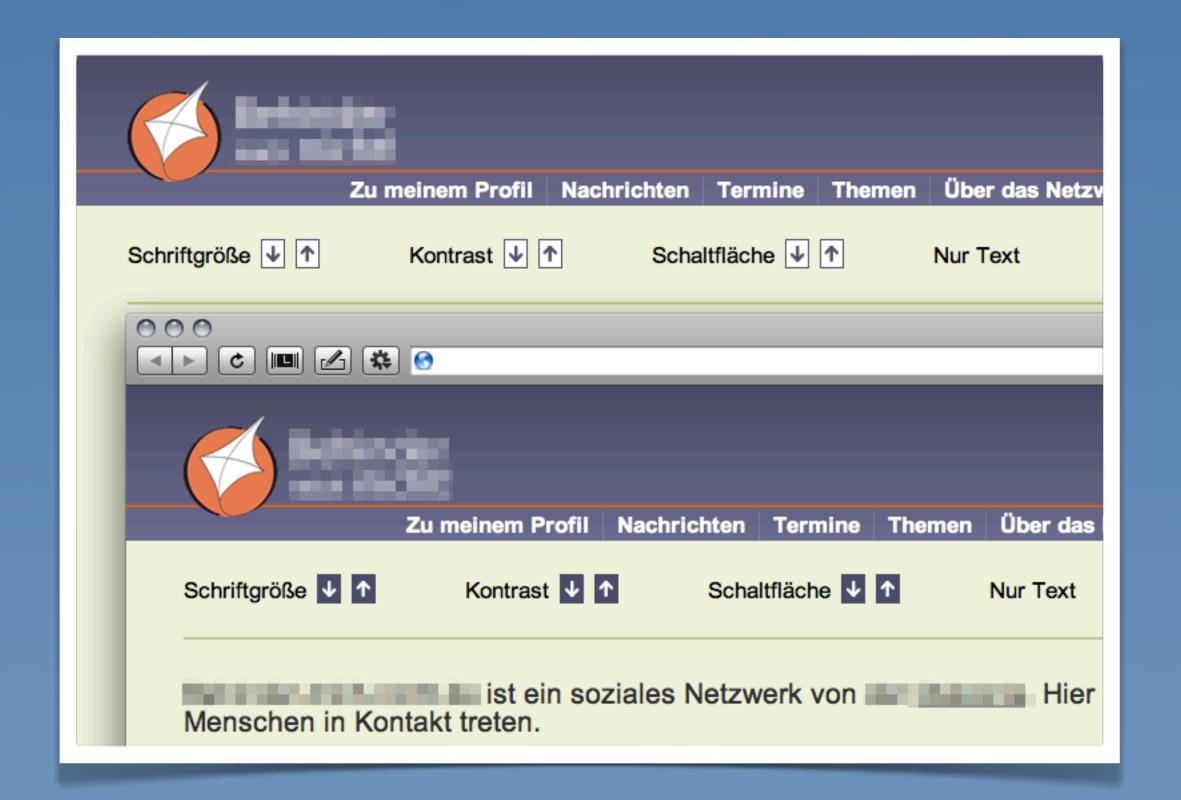

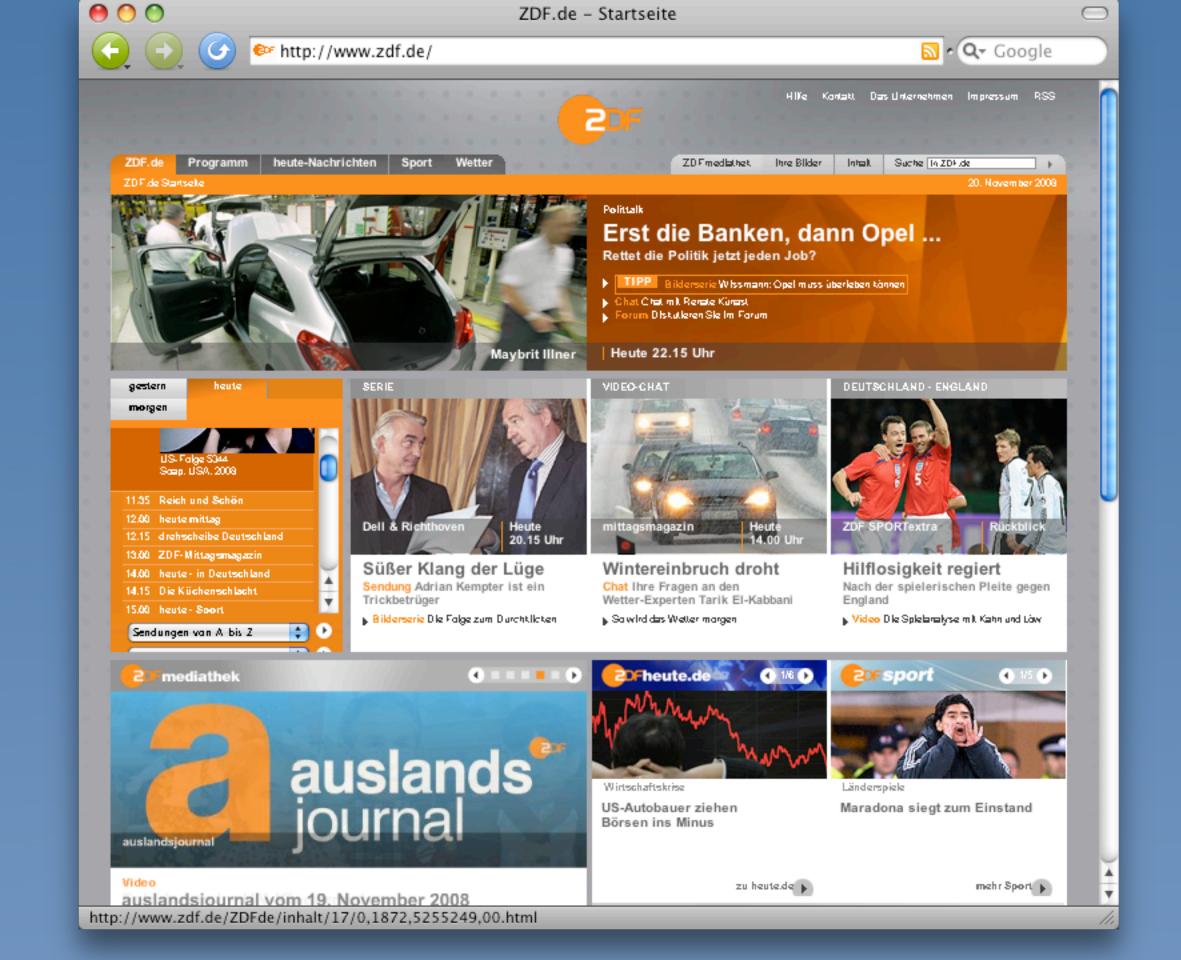

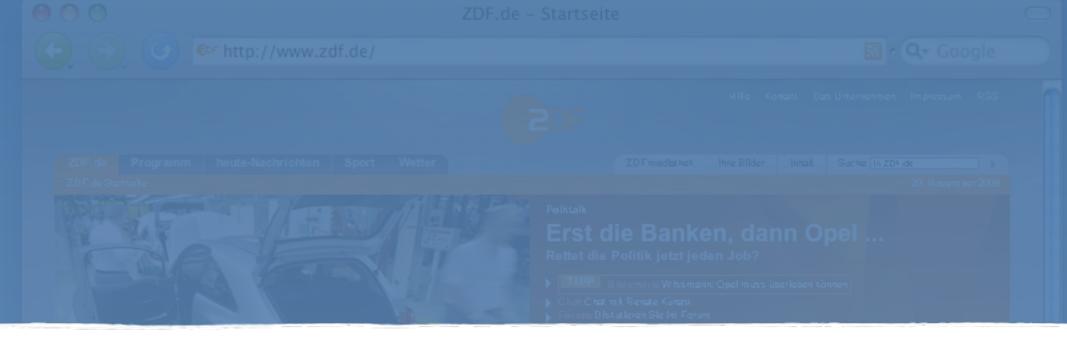

```
<br/>
dody>
          <a id="top" name="top" title="" tabindex="0"></a>
45
                 <div class="hidden">
46
                         <h1>ZDF.de - Springe direkt:</h1>
47
                         ⊲ut>
48
                         <a href="#content" tabindex="1">zum Inhalt</a>
49
                         <a href="#master-back-footer" tabindex="2">zu den Kontext-Informationen der Seite</a>
50
                         <a href="#header-nav" tabindex="3">zur Hauptnavigation</a>
                         <a href="#header-top" tabindex="4">zur Globalnavigation</a>
52
                         a href="#search" tabindex="5">zur Suche</a>
53
                         54
                 </div>
```

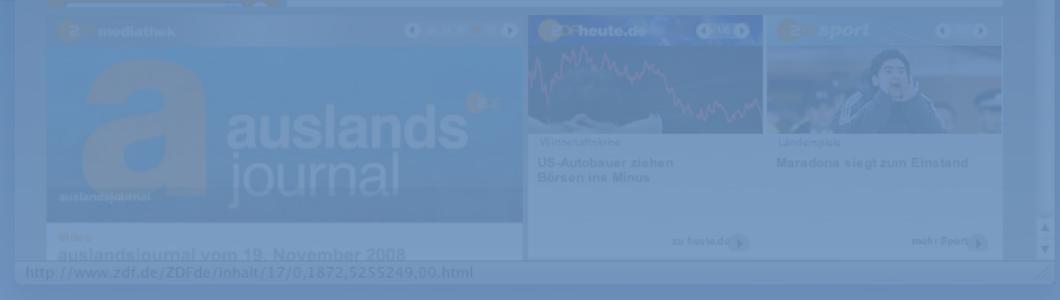

## 7. Todsünde

## Luxuria

Wollust

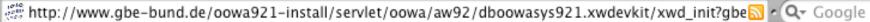

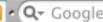

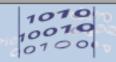

### Gesundheitsberichterstattung des Bundes

| Startseite | Überblick | Impressum | Kontakt | Weiterempfehlen | IRSS | Anmelden

Informationen zur Barrierefreiheit

Rentenversicherung (Los

### Themen

Gesundheitsberichterstattung

Rahmenbedingungen

Gesundheitliche Lage

Gesundheitsverhalten und -gefährdungen

Krankheiten/Gesundheitsprobleme

Gesundheitsversorgung

Ausgaben, Kosten, Finanzierung

Daten der OECD

Daten der WHO

Ausgewählte Indikatoren der GBE der Länder

### Suchergebnisse

Trefferliste: 226 Dokument(e)

### Ad-hoc-Tabelle

Verwandte Dokumente

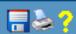

Aktiv Versicherte in der gesetzlichen Rentenversicherung (Anzahl). Gliederungsmerkmale: Jahre, Deutschland, Alter, Geschlecht, Rentenversicherungsverhältnis, Rentenversicherungszweig

Die Tabelle bezieht sich auf:

Rentenversicherungsverhältnis: Aktiv Versicherte im Berichtszeitraum insgesamt, Geschlecht: Beide Geschlechter, Rentenversicherungszweig: Gesetzliche Rentenversicherung

| Alter                 | Jahr ( <u>Jahre absteigend</u> ) |            |            |            |            |  |
|-----------------------|----------------------------------|------------|------------|------------|------------|--|
| Aller                 | ⊕ 1992                           | ⊕ 1995     | ⊕ 2000     | 2005       | 2006       |  |
| ☐ Alle Altersgruppen  | 35.970.893                       | 35.084.764 | 38.269.565 | 38.553.066 | 38.850.351 |  |
| Unter 20 Jahre        | 1.615.322                        | 1.478.456  | 2.182.794  | 1.922.690  | 1.911.429  |  |
| 20 bis unter 25 Jahre | 4.253.756                        | 3.335.092  | 3.713.687  | 3.817.604  | 3.854.714  |  |
| 25 bis unter 30 Jahre | 5.179.981                        | 4.627.605  | 3.810.853  | 3.860.900  | 3.964.654  |  |
| 30 bis unter 35 Jahre | 4.843.319                        | 5.087.914  | 5.106.609  | 3.899.295  | 3.758.327  |  |
| 35 bis unter 40 Jahre | 4.209.879                        | 4.516.358  | 5.498.139  | 5.145.774  | 4.946.006  |  |
| 40 bis unter 45 Jahre | 3.908.004                        | 4.075.477  | 4.887.881  | 5.556.563  | 5.602.255  |  |
| 45 bis unter 50 Jahre | 3.254.219                        | 3.514.619  | 4.294.783  | 4.887.971  | 5.050.932  |  |
| 50 bis unter 55 Jahre | 4.159.716                        | 3.413.435  | 3.602.764  | 4.193.999  | 4.268.745  |  |
| 55 bis unter 60 Jahre | 3.236.365                        | 3.774.276  | 3.308.586  | 3.377.567  | 3.588.740  |  |
| 60 bis unter 65 Jahre | 1.217.146                        | 1.175.864  | 1.742.561  | 1.717.231  | 1.717.804  |  |
| 65 Jahre und älter    | 93.186                           | 85.668     | 120.908    | 173.472    | 186.745    |  |

Die Tabelle wurde am 20.11.2008 10:47 Uhr unter www.gbe-bund.de erstellt. (Siehe auch mehr Informationen zur <u>Datenquelle</u> und <u>Anmerkung(en)</u>.)

| Tabelle verändern (Erst                          | ansicht wiederherstellen)                             |                                                 |
|--------------------------------------------------|-------------------------------------------------------|-------------------------------------------------|
| Tabelle bezieht sich auf folgende Blattmerkmale: |                                                       | Neue Auswahl:                                   |
| Geschlecht:                                      | Beide Geschlechter                                    | Beide Geschlechter 🕏                            |
| Rentenversicherungsverhältnis:                   | Aktiv Versicherte im<br>Berichtszeitraum<br>insgesamt | Aktiv Versicherte im Berichtszeitraum insgesamt |
| Rentenversicherungszweig:                        | Gesetzliche<br>Rentenversicherung                     | Gesetzliche Rentenversicherung                  |

### Aktiv Versicherte in der ge Gliederungsmerkmale: Jah Rentenversicherungsverh

Die Tabelle bezieht sich auf: Rentenversicherungsverhältnis: Aktiv Rentenversicherungszweig: Gesetzlie

| Alter                 |              |
|-----------------------|--------------|
| Aitei                 | <b>⊕</b> 199 |
| ☐ Alle Altersgruppen  | 35.970.8     |
| Unter 20 Jahre        | 1.615.3      |
| 20 bis unter 25 Jahre | 4.253.7      |
| 25 bis unter 30 Jahre | 5.179.9      |
| 30 bis unter 35 Jahre | 4.843.3      |
| 35 bis unter 40 Jahre | 4.209.8      |
| 40 bis unter 45 Jahre | 3.908.0      |
| 45 bis unter 50 Jahre | 3.254.2      |
| 50 bis unter 55 Jahre | 4.159.7      |
| 55 bis unter 60 Jahre | 3.236.3      |
| 60 bis unter 65 Jahre | 1.217.1      |
| 65 Jahre und älter    | 93.1         |

Die Tabelle wurde am 20.11.2008 10:48 (Siehe auch mehr Informationen zur Da

| Tabelle verändern (Er            | star     |
|----------------------------------|----------|
| Tabelle bezieht sich auf folgend | е В      |
| Geschlecht:                      | Ве       |
| Rentenversicherungsverhältnis:   | Ak<br>Be |
| Rentenversicherungszweig:        | Ge       |

```
<a accesskey="1" name="content" title="Seiteninhalt" href="#content">
► 
> <</p>
▼ <table summary="Die folgende Tabelle ist eine aus der Datenbank des Informationssystems der G B E
 generierte, so genannte Ad-hoc-Tabelle. Sowohl ihr Layout als auch ihr Inhalt können interaktiv verändert
 werden. Da das Lesen und die Manipulation der Tabellen unter anderem mit Screen-Readern schwierig ist,
 sollen an dieser Stelle einige Hinweise zur Benutzung gegeben werden. Vorher möchten wir aber darauf
  hinweisen, dass wir Ihnen auch gern telefonisch Hilfe bei der Suche nach Infomationen anbieten. Unter der
 Telefonnummer 0 2 2 8 9 9 6 4 4 8 1 2 1 stehen wir Montags bis Donnerstags von 8 bis 17 Uhr und Freitags von
 8 bis 15 Uhr für Ihre Anliegen zur Verfügung. Bei der Arbeit mit einem Screen-Reader, zum Beispiel Jaws,
  können Sie innerhalb der folgenden Tabelle mit den Tastenkombinationen Steuerung Alt Pfeil hoch
 beziehungsweise Steuerung Alt Pfeil runter, rechts oder links einzelne Tabellenfelder ansteuern. Es wird dann in
 jeder Tabellenzelle neben dem Tabellenwert auch die Spalten - und Zeilenüberschrift vorgelesen. Unmittelbar
 vor einigen Spalten - und Zeilenbezeichnungen gibt es Links, mittels derer man die Tabellen aufklappen kann.
 Die Seite wird dann komplett neu angefordert, wobei an der gewählten Stelle eine weitere Untergliederung
  dargestellt wird. Zum Beispiel wird die Tabelle nach dem Anwählen des Links vor der Bezeichnung 'Alle
  Krankheiten' mit neuen Zeilen dargestellt, die die Hauptkrankheitsgruppen enthalten. Weitere Möglichkeiten zur
 Veränderung der Tabelle befinden sich direkt unterhalb der Tabelle. Der erste Block befasst sich mit der
 Auswahl der Blattmerkmale. Diese beschreiben den dargestellten Ausschnitt aus den gespeicherten
 Informationen. Zum Beispiel können in einer Tabelle zur Anzahl von Krankenhausfällen die Gesamtwerte für alle
 Altersgruppen angegeben sein. Das Blattmerkmal 'Alter' hat in diesem Fall die Ausprägung 'alle Altersgruppen'.
 In einem Auswahlfeld in der rechten Spalte des als Tabelle gestalteten Auswahlbereiches kann dann zum
 Beispiel die Altersgruppe 'über 90 Jahre' gewählt werden. Die Auswahl erfolgt über die Tastatur mit den Tasten
 Pfeil nach oben und Pfeil nach unten. Bestätigt wird die Auswahl durch Anwahl des Buttons 'Seitenmerkmal(e)
  aktualisieren' in der letzten Zeile der Auswahltabelle. Die aktuellen Einstellungen der Blattmerkmale werden in
  der Auswahltabelle genannt, und zwar das Merkmal, zum Beispiel 'Alter', in der ersten Spalte, die Ausprägung
  dieses Merkmals, zum Beispiel 'alle Altersgruppen', in der zweiten Spalte. In der dritten Spalte befindet sich das
  bereits genannte Auswahlfeld.Im Bereich 'Zeilen- und Spaltenwechsel:' können Sie die Merkmale, die in der
  Zeile oder Spalte stehen oder die als Blattmerkmal genannt sind miteinander vertauschen. Es können jeweils
  zwei Merkmale ausgewählt werden. Der Tausch wird mit dem Button 'Austauschen' bestätigt, was wiederum
  einen Neuaufbau der Seite zur Folge hat. In Abhängigkeit von Ihrer Suche kann es sein, dass der Inhalt der
  dargestellten Tabelle eingeschränkt ist. Wenn Sie beispielsweise nach Herzinfarkt gesucht haben, wird in der
  Tabelle mit der Anzahl der Krankenhausfälle nur die entsprechende Zeile angezeigt. Um auch für andere
  Krankheiten Werte auswählen zu können, müssen Sie diese Einschränkung aufheben. Diese Möglichkeit haben
  Sie unterhalb des Zeilen- und Spaltenwechsels. Auch hier wird die Seite neu aufgebaut. Die einzelnen
 Tabellenansichten können Sie mit dem Button 'Tabelle speichern', der sich im Navigationsbalken am
 Seitenanfang befindet, als Excel- oder C S V-Datei auf Ihrem P C speichern. Ende der Tabellenbeschreibung.">
 ▼ 
    ▼ 
      ▼ >
        ▼ 
          ▼ 
            ➤ 
            ➤ 
            "this.bgColor='white'">
```

## 7½. Todsünde

## Nonsensia

"However fucked up and crazy something is, someone, somewhere in a standards body is writing a parser, schema or proposal for it."

— The Morris Law of Standards, Tim Morris

"Egal wie beschissen und verrückt etwas ist, irgendwer, irgendwo in einer Standards-Institution schreibt einen Parser, ein Schema oder einen Vorschlag dafür."

— The Morris Law of Standards, Tim Morris

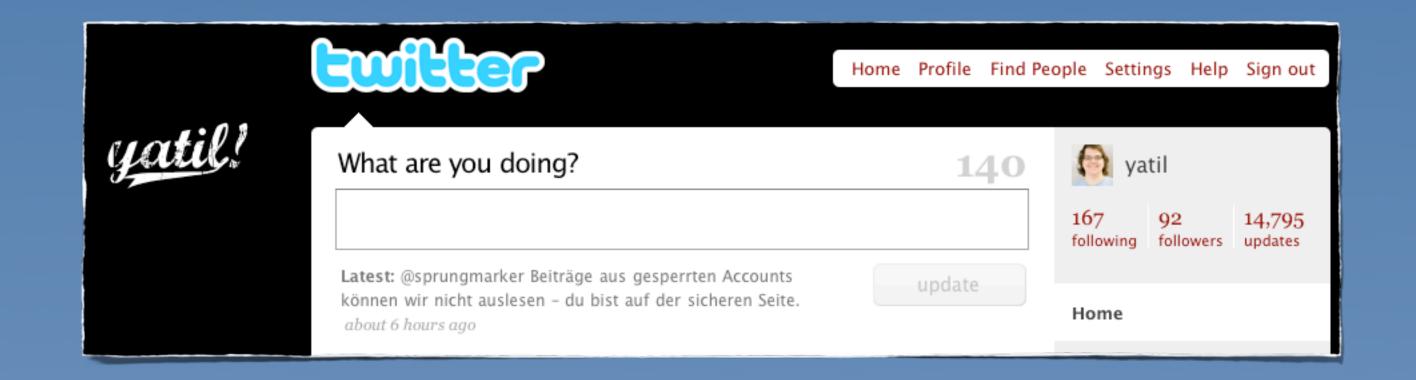

## Vielen Dank!

http://yatil.de http://slideshare.net/yatil/